#### SIKKA UTILITY

INSTALLATION INSTRUCTIONS

PREPARED FOR YOU BY SIKKA SOFTWARE

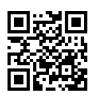

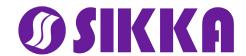

# CHANGING THE FACE OF RETAIL HEALTHCARE

#### Welcome

In this document you will find detailed steps for the installation of the Sikka Utility on the computer that runs your Practice Management Software (PMS).

For your security and HIPAA compliance reasons, we have implemented strong encryption and two-factor authentication that necessitates you to use a unique 6-digit code associated to your PMS. This code can be re-used as many times as necessary as long as it is the same practice and with the same practice

management system.

This code is available from your Practice Mobilizer smartphone app. Once installed, Sikka Utility will securely ensure proper communication between the Sikka Cloud and your PMS.

At any point in the process, should you require further assistance, please contact our Sikka Customer Success team at 1-800-SIKKA.

Thank you, Sikka Team

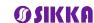

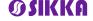

#### TWO-FACTOR AUTHENTIFICATION

- In order to complete your registration, the Sikka Utility requires confirmation of ownership via two-factor authentification
- A unique practice authentification code is available from your Practice Mobilizer app: it is prominently displayed within a card on the app's main tab

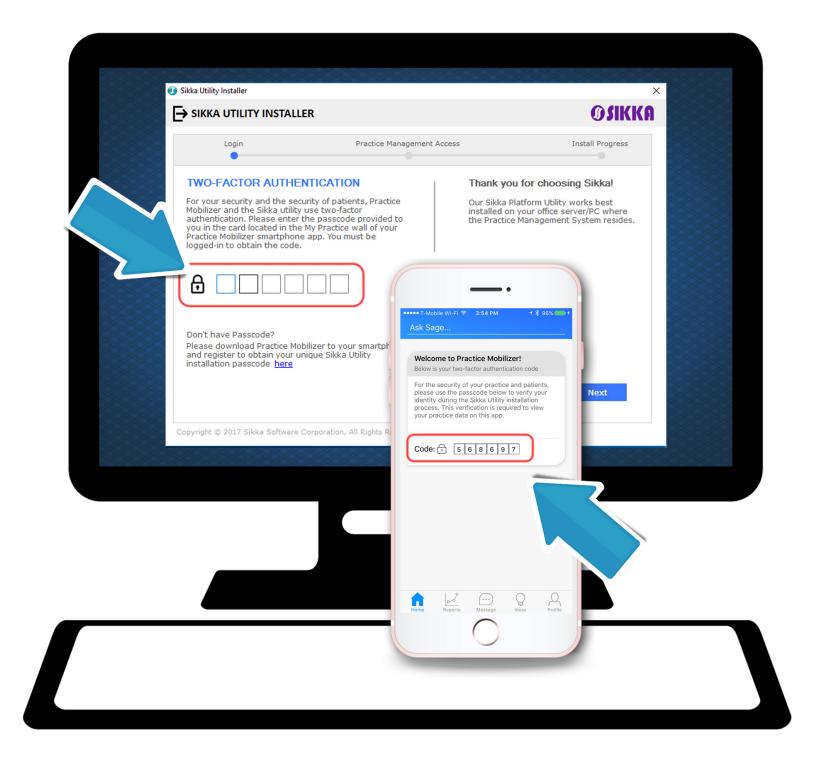

6

## USING YOUR AUTHENTIFICATION CODE

- Note: this code is unique and cannot be reused with another PMS except yours
- Enter the 6-digit code
- Select "Next" to proceed

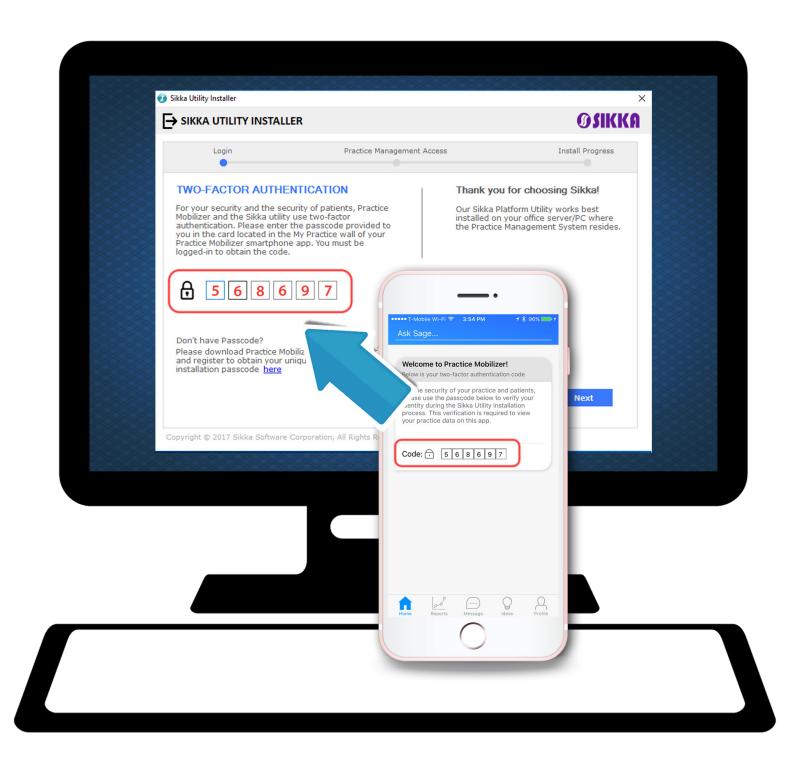

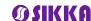

### CONNECTING TO YOUR PMS

- Sikka Utility will auto-detect the correct path location for your PMS
- Verify your PMS information when prompted, including your PMS user name and password.
- Click "Next" to continue

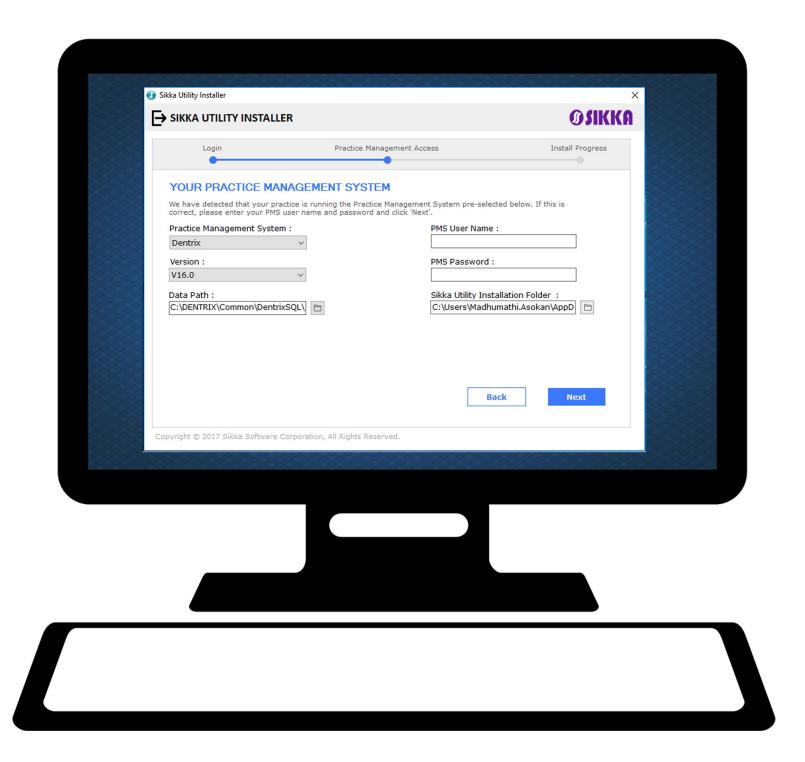

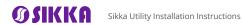

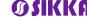

10

#### AUTO-INSTALL AND COMPLETION

- The installation will take a few minutes to complete
- To browse our collection of partner service apps, click on any of the thumbnail images to be redirected to store.sikkasoftware. com (this will not affect the installation in the background)

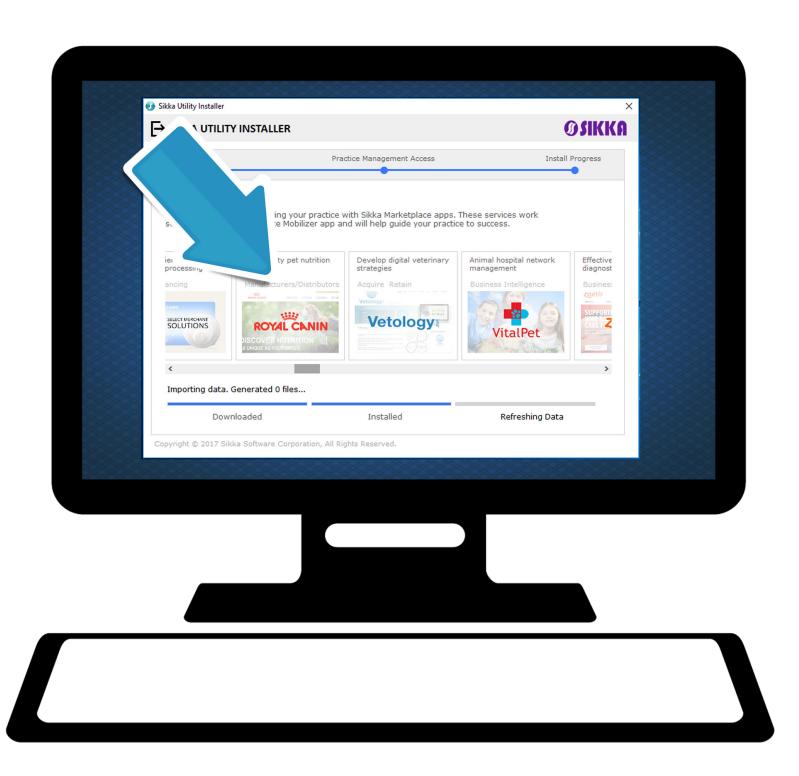

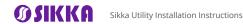

12

### COMPLETING REGISTRATION

- Click "Done" to close Sikka Utility and complete the installation
- At this point, your registration is complete
- Any question? Assistance is available to you 24/7 at support.sikkasoft.com

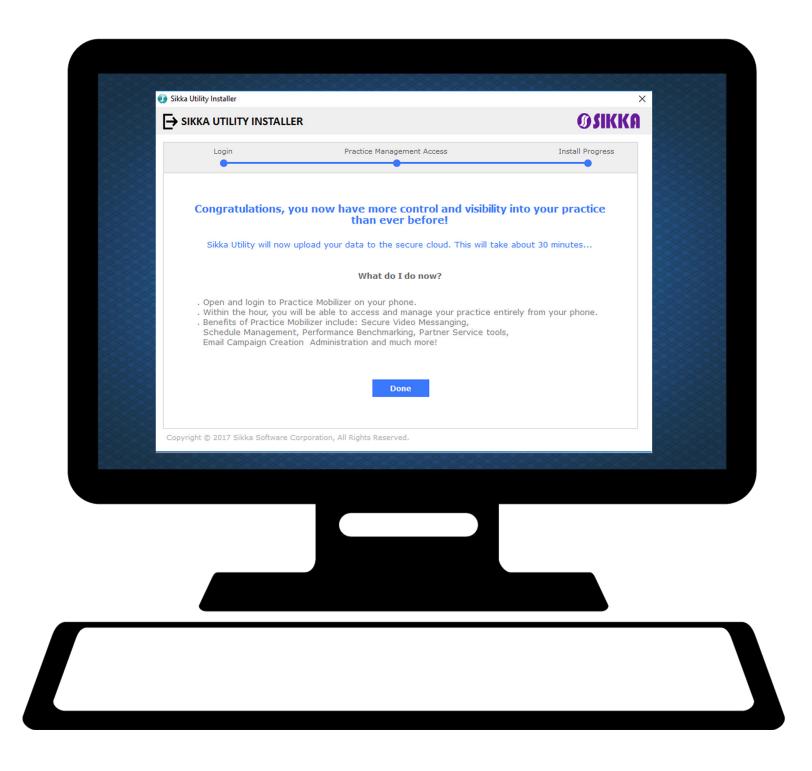

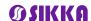

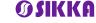

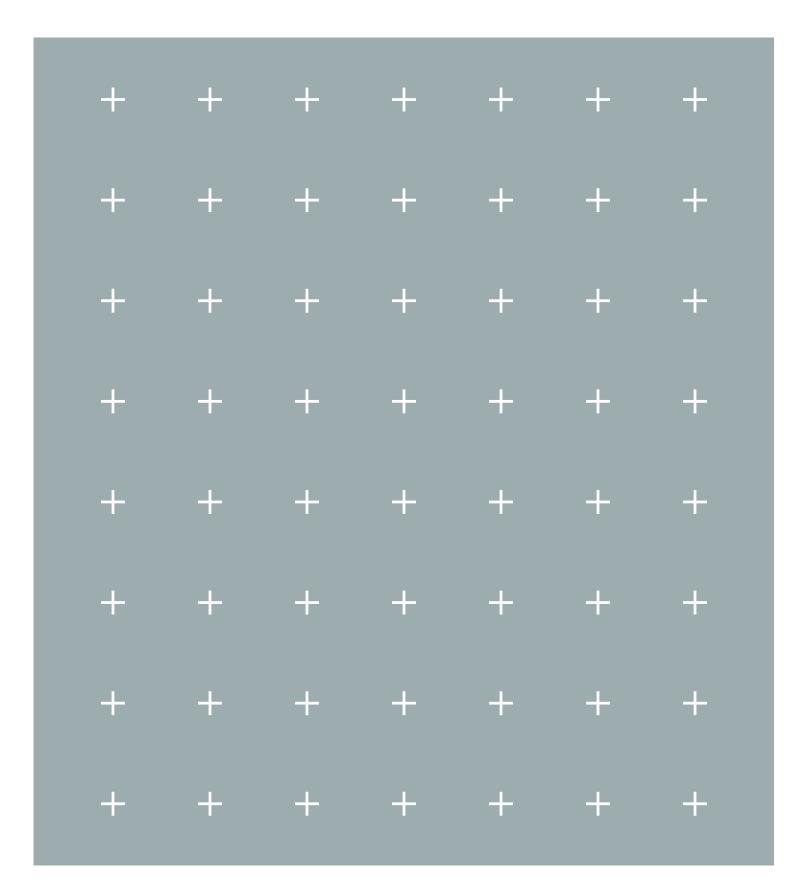

WE WOULD LIKE TO HEAR FROM YOU

1-800-SIKKA success@sikkasoftware.com

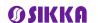